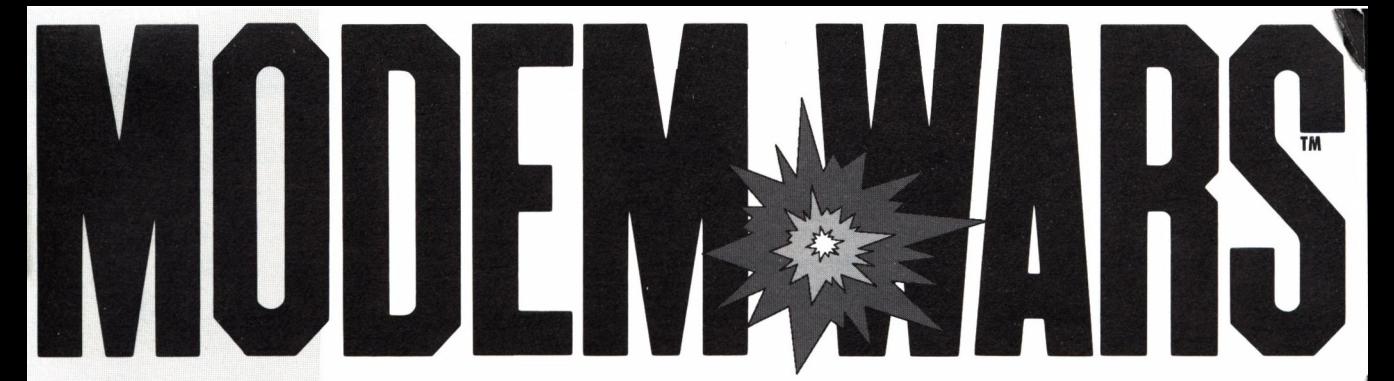

# **OWNERS MANUAL**

S'AN

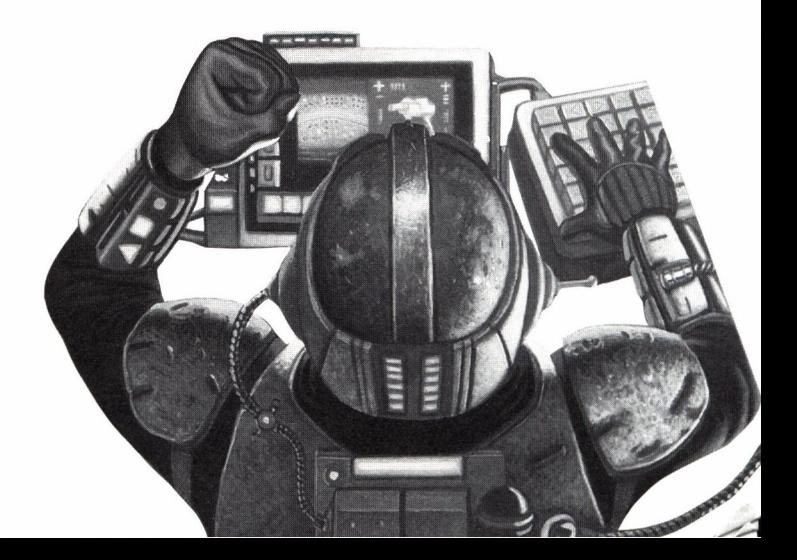

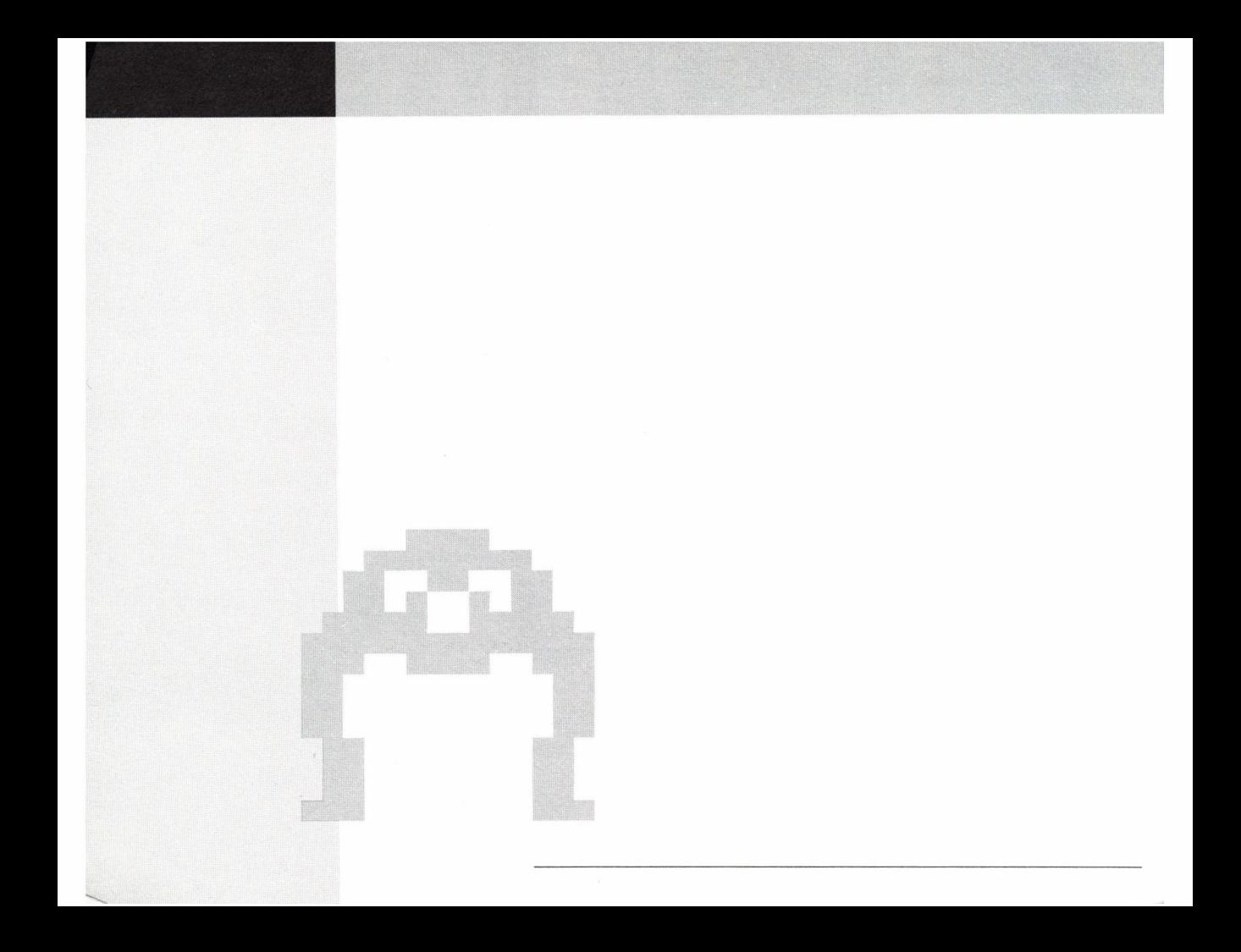

# **THE HISTORY OF MODEM WARS**

**As the decades of the twenty-first century passed, football changed. Violence (which had been banned worldwide with the signing of the Global Peace Agreement) found a new and comfortable home on the football field. Pads and helmets evolved into armor and bionics. Penalties for personal fouls were erased from the rulebooks. Knocking out the quarterback (QB) became a method of winning. In response to this trend towards violence, the Global Football League made <sup>a</sup> radical move and replaced all the players — except for the quarterback — with armed robots and renamed the game to Sport of WAR.**

**Spectator interest in Sport of WAR exploded. More people came to watch this display of raw aggression than all the othersports combined. The newly-formed Global War League (GWL) invested billions of dollars to make sure these attendance figures remained high. Stadiums were enlarged to house bigger battlefields. "Modi-form" turf made it possible to have terrain that could be changed between battles. Elite QBs received huge salaries to direct the battles from inside hi-tech mobile command centers.**

**Before long, the GWL funded the development of a home computer version of the game. Called Modem Wars, this game is identical to its parent, except that the plane of play has moved from the stadium to the phone lines. Every detail of the battlefield, every action of the robots, every feature of the QB's comcen have been captured on disk.**

**Anybody with a home computer and a holophone can experience what only pro QBs have before experienced. If you turn out to be <sup>a</sup> bad QB, you'll disappear unceremoniously into** the phone line or a junction box. If you're good, you may win a place in the Strategists' Hall of Fame in Little Rock. Take it from Ted Aldirt, 2025 Modem Wars' QB of the Year: "All **you need is a little concentration, a little dedication, and a lot of desire to pound your opponent into cube steak."**

#### **TABLE OF First, a word about this manual...**

**CONTENTS** lt's organized so you don't have to read it cover to cover just to tigure out how to play a **game. If you want to cut right to the action, go to tne sections Playing Scrimmage and Playing Full War. Once you're done playing those two scenarios, you can then check out the rest of the manual for information that will enhance your game playing.**

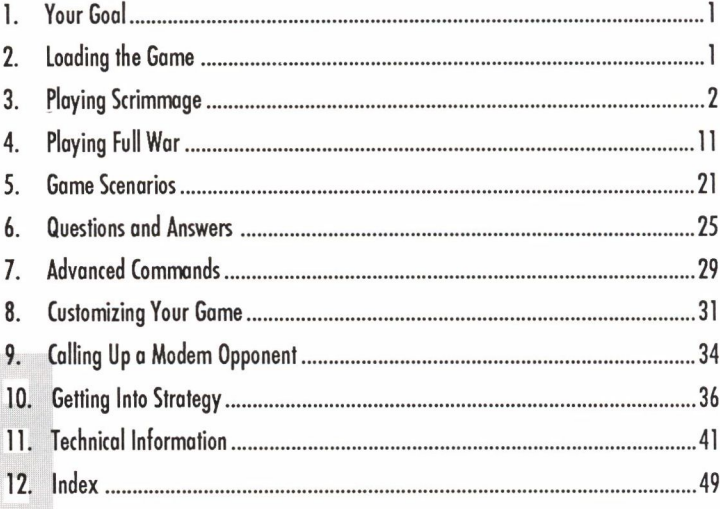

# **1. YOUR GOAL 2. LOADING THE GAME**

1

# **l.YOUR GOAL**

**...is to win. There are two ways to do this:**

- **• Knock out your opponent's command center (comcen), which is the brains of the operation. No brains, no operation. A comcen is knocked out when its energy level goes to zero as a result of enemy attack. You'll use your robots and comcen weapons to accomplish this.**
- **• Score more points than your opponent before time runs out. There are three ways to score points: Cross the center line with any of your robots; cross your opponent's back line with any of your robots; or hit your opponent's command center (comcen). Time is measured in clicks; 10 clicks equal a minute.**

**2. LOADING THE GAME Read the Command Summary Card to find out how to load the game into your computer. The Command Summary Card also lists the keyboard commands thatyou'll use during play.**

#### **3. PLAYING This chapter introduces you to Scrimmage, the ideal scenario for the new QB (quarterback)** SCRIMMAGE to try. Based on the popular twentieth century game of NFL football, this was the first **scenario developed for Modem Wars by the top QBs.**

2

**The walkthrough that follows is a simple presentation of Scrimmage. It's meant to familiarize you with the game. You'll see how Modem Wars is set up, what robots you'll get** to use, what the terrain is like, and so on. Don't sweat the details about strategy yet; that **will come the more you play. Once you're familiar with the mechanics of the game and you're ready for more in depth play, read the section Getting Into Strategy.**

**1. Load the game according to the instructions on the Command Summary Card under "Boot Instructions for Solo Play."**

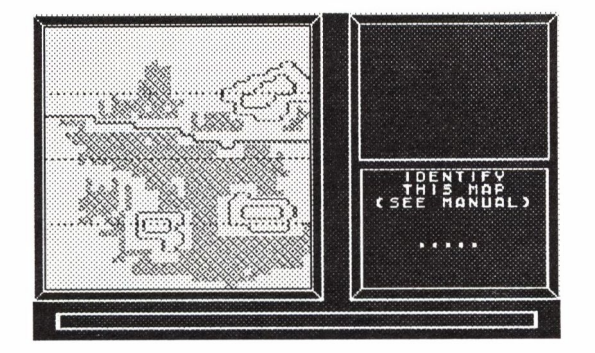

**2. Find the map in the manual and type in its name. The maps can be found on pages 16 through 47. For example, the map shown above is named BLITZ (page 19). You have three tries to correctly identify the map before the program exits.**

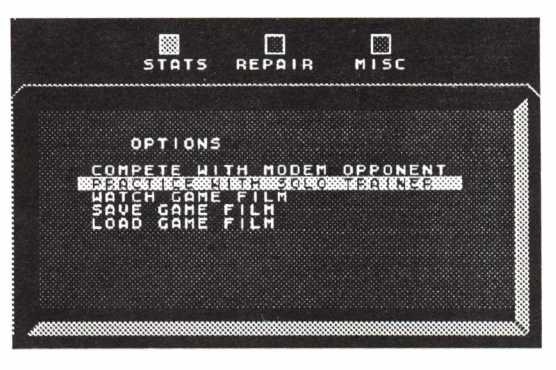

# **3. Select PRACTICE WITH SOLO TRAINER from the Game Options menu.**

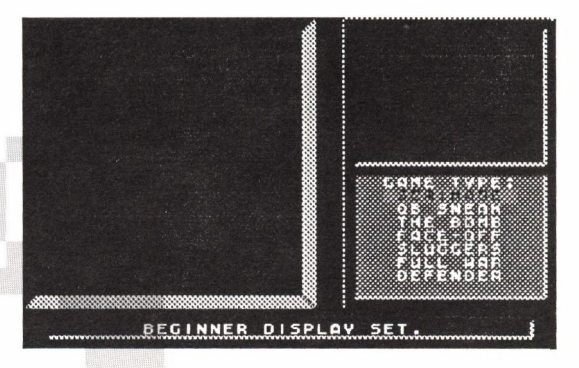

**4. Select SCRIMAGE from the Game Type menu.**

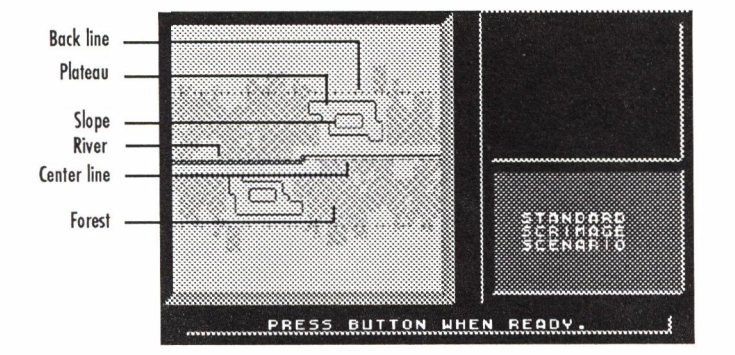

**5. Press the activate button to start the battle. The size of the playing field is 40 spaces by 40 spaces. A space is the area a robot occupies. Each space can accommodate only** one robot at a time and each space can be made up of only one type of terrain. The five **types of terrain are:**

**Plain — Contains no obstacles.**

**Forest — Slows movement and hides robots. Reduces range of fire in most cases. Stream — Slows movement. Robots hit while in stream take extra damage. Slope (lines on the hill) —Angled part of the hill. Slows movement. Plateau (area in between lines on hill)—Level part of the hill. Gives robots <sup>a</sup> better view; lets them shoot harder and further.**

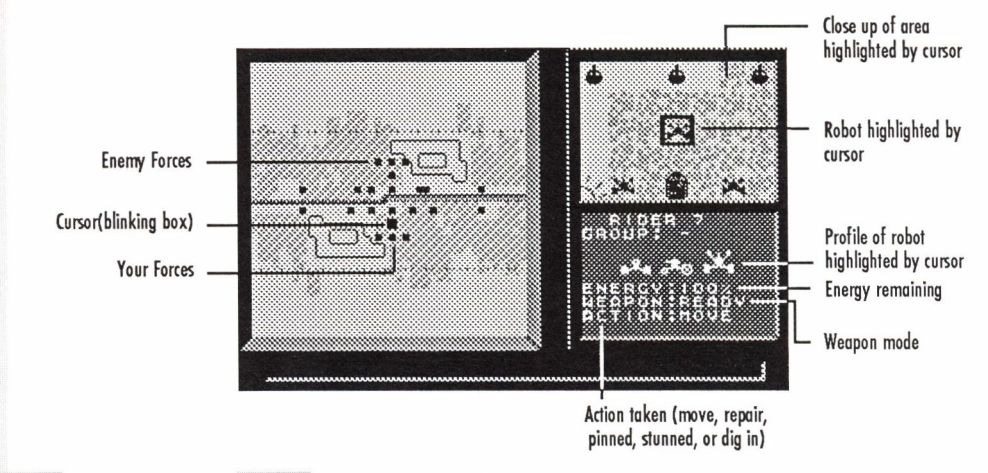

**6. Battle begins! Your Bottle console shows the entire battlefield. You'll spend most of your time on this console, maneuvering your forces and keeping your eye on the "big Eicture.' Here's a complete list of robots you'll use in Modem Wars. Their availability and ead count depends on the scenario you pick. Scrimmage only uses grunts, riders, and a comcen. NOTE: You can't make robots shoot; they pick and shoot at the enemy when they're in range.**

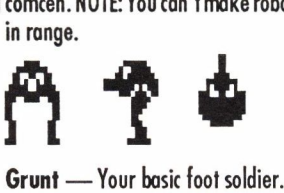

**6**

**7**

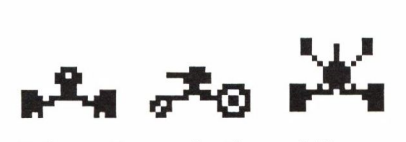

**Rider — Your cavalry. They work like grunts, but they're speedier.**

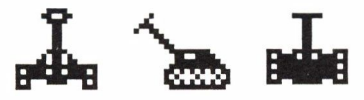

**Boomer —Your big guns; slow but strong. Tilted cannons let them fire much farther than grunts and riders can.**

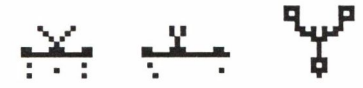

**Spy —Your reconnaissance unit. Rnds the enemy and reports theirlocations back to your comcen. Invisible to enemy robots except for the enemy spies.**

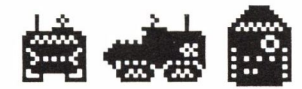

**Comcen —Your headquarters. You lose the game if this gets knocked out. Look for the console rattling when your comcen comes under attack.**

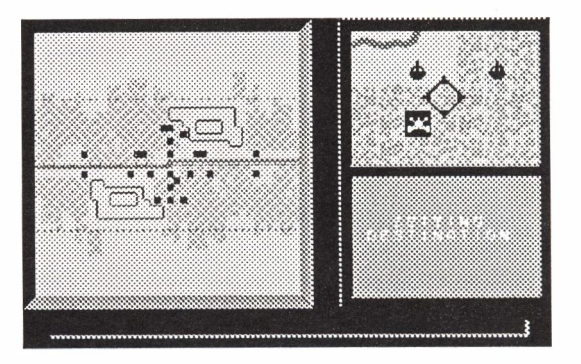

**8**

**7. Move your robots. Put the cursor (the blinking box) on top of the robot and press the activate button. When you move the cursor, you'll see SETTING DESTINATION, which meansyour robot is ready to go to a new location. Position the cursor anywhere on the map and press the activate button to start the robot moving or the space bar to cancel this action.**

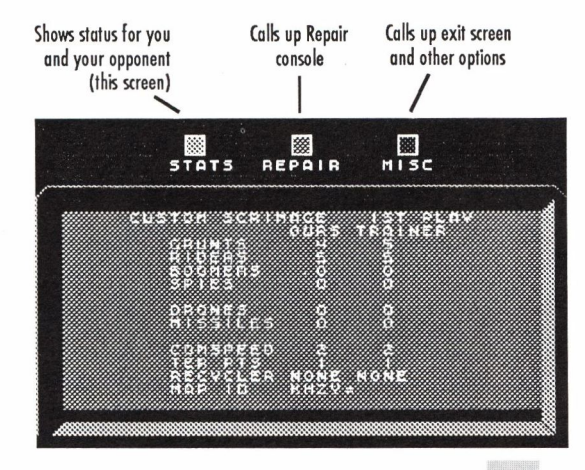

**8. Go to the Multi Console to check your resources. Look at the Stats, Repair, or Misc screen, using your joystick or keyboard to toggle between the choices.**

**Stats — Shows statistics for both players.**

**Repair —Shows how much energy your comcen has left. If it runs down to zero, you're knocked out.**

**Misc — Gives option to end your current game and return to the Game Options menu.**

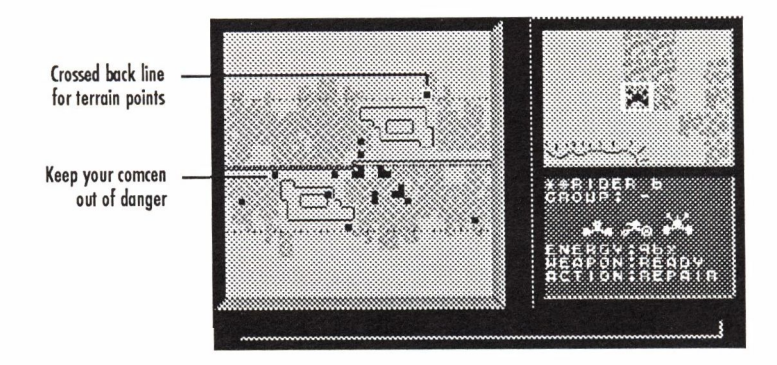

**9. Go for the win. Get as many of your robots over the enemy's back line before time runs out** *and avoid* **having your comcen discovered. Or, if you happen to spot the enemy comcen, send your robots after it and knock it out for an immediate victory (your robots will automatically shoot when the enemy is in range).**

11

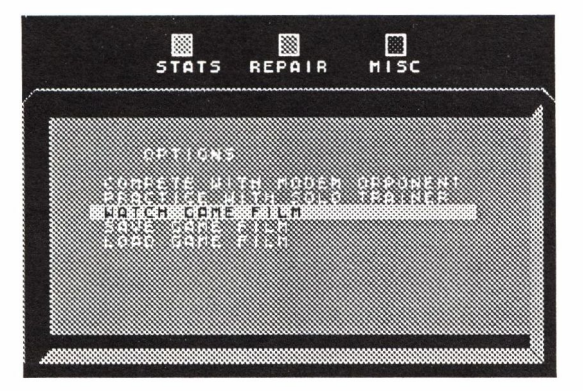

**10. Battle over. Hope yourdebut was a winning one. Go to the Multi console, select MISC with your joystick or keyboard, and then select WATCH GAME FILM to review your game. Go on to the next section, Playing Full War, when you're ready to play Full War.**

**4. PLAYING FULL WAR Full War offers you a number of new items and commands to humble your opponent with.** Although it's a big jump from a simple game of Scrimmage to the total challenge of Full War, **a quick practice round can acquaint you with all the features of Modem Wars. After this round, you can try all the other scenarios.**

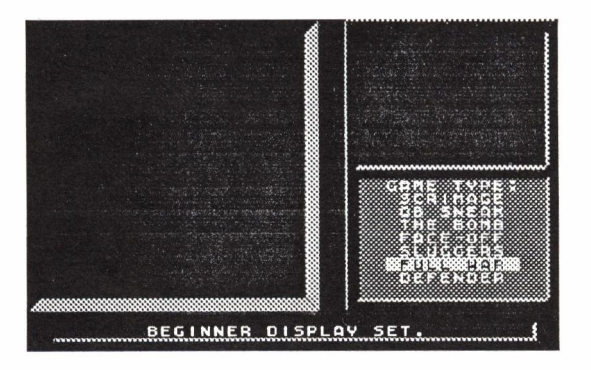

### **1. Select FULL WAR from the Game Type menu. Press the button when ready.**

**2. Position your recycler. The recycler sends in replacements for destroyed robots (more on recyclers under "Individual Customization Commands' in the Customizing Your Game section). You must place the recycler on open terrain (not on hills, in water, or in forests) and in your territory.**

Robots in groups; move anywhere

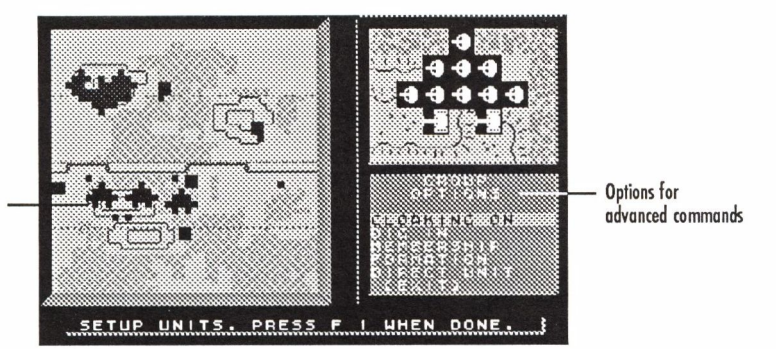

**3. Set up your robots before battle begins. Position them anywhere on your territory where you think it'll give you an advantage when the game starts. You'll notice that robots are now in groups. Put the cursor on a robot and press the activate button twice Io call up the Group Options menu. You can choose from any of the following commands (see the Advanced Commands section for complete descriptions).**

#### **Advanced Commands for Group of Robots**

**CLOAKING ON — Electronic camouflaging.**

**DIG IN — Instructs troops to entrench. (Only available when not moving.)**

**SET <sup>B</sup> LITZ—Tells troops to move extra fast. (Only available** *Meyourtroops ore moving*

**to a destination previously set.)**

**MEMBERSHIP —Adds or removes <sup>a</sup> robot from the group.**

**FORMATION — Changes the positioning of your group.**

**DIRECT UNIT — Gives <sup>a</sup> single robot its own command or <sup>a</sup> separate destination.**

#### **Advanced Commands for Individual Robots**

**CLOAKING ON, DIG IN, and SET BLITZ are the same as above.**

**JOIN GROUP — Lets the robot join another group.**

**SET TARGET—Tells an individual boomer which target to shoot at. (Not available if the boomer is in a group.)**

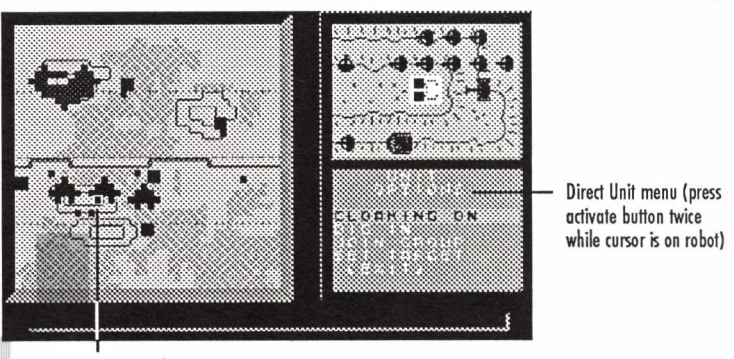

**Cursor in direct unit**

**4. The battle begins! You can still use the advanced commands listed above any time during the game. <sup>A</sup> robot automatically picks <sup>a</sup> target and shoots at that enemy when it's within <sup>a</sup> designated range (see"RobotWeapon Range' in the Technical Information section for exact ranges). However, you do have some offensive control. You can instruct your boomers to snoot at certain targets (see the "Set Target" command in the Advanced Commands section) and your comcen can now fire drones and missiles.**

Group goes for terrain points

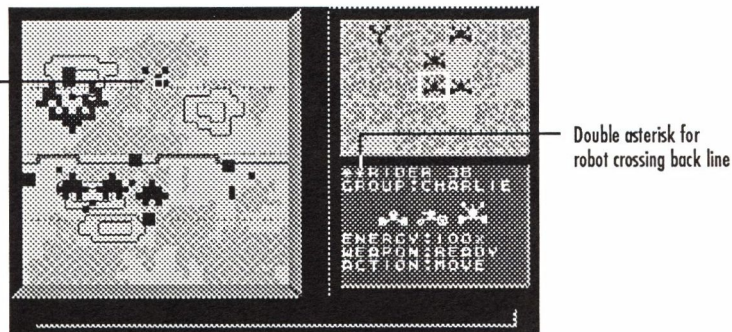

**5. Develop your strategy. Cross yourrobots overthe centerline and the enemy's back line to earn as many terrain points as possible ortry to surround the enemy comcen so your robots can blast away at it and score a knockout. One asterisk on a robot's profile screen means the robot has earned its points for crossing the center line; two asterisks means it has earned points for crossing the center line and the back line. Refer to the Command Summary Card for the key that calls up the scores.**

**If you want Io go for the knockout, surround the enemy comcen so your robots can blast away faster than he can repair. Even if you don't score a knockout, you'll get points for hitting the enemy comcen. As the game develops, you can decide which offers a better road to success.**

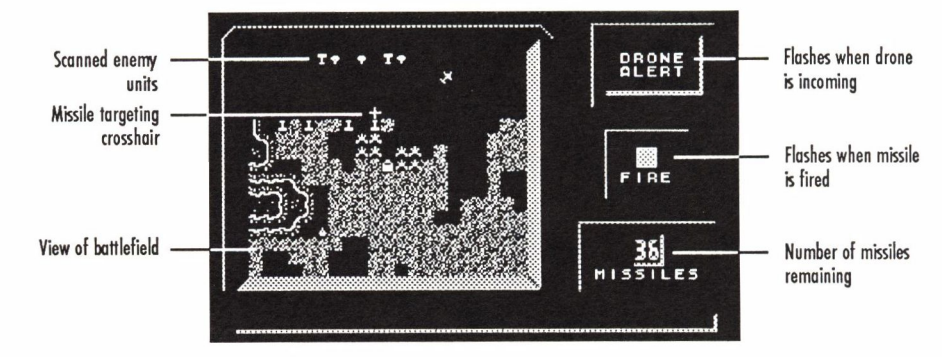

**6. Go to the Radar console. Use the Radar console to scout the area around your comcen, make an offensive attack with missiles, or shoot down an opponent's drone with missiles.Toshoota missile, line upthecrosshaironyourtargetand press the activate button. The main windowof the Radar console isa scan area (17 x 21 spaces) updated once a second. As the scan bar cycles through the display area surrounding your comcen, your robots and the background terrain show brightly as the scan passes over them and then fade to black once the scan has passed. Enemy robots that your units have sighted "persist"; that is, they won't fade after <sup>a</sup> scan (see"Robot Sighting' in the Technical Information section for more details on sighting enemy robots). Enemy robots that your units haven't spotted won't persist; they will appear as flickering figures in the background terrain. Using this console to see if there's <sup>a</sup> spy snooping in your comcen's neighborhood.**

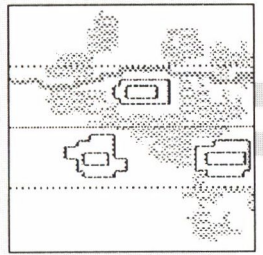

ANNIE

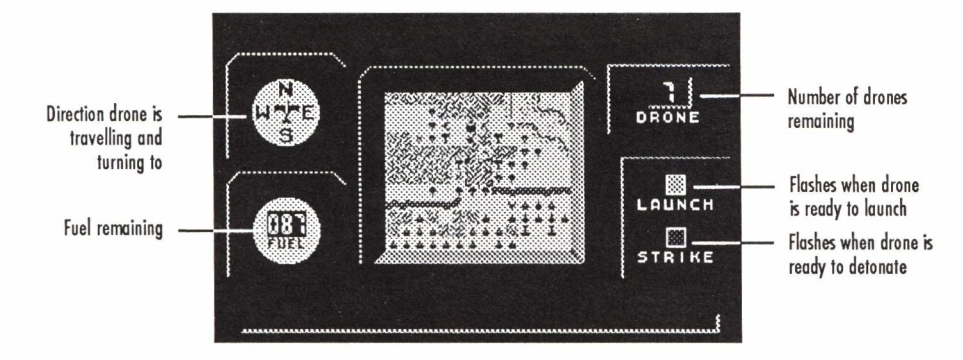

**7. Go to the Drone console. Drones are your main offensive air power. Press the activate button; the drone will launch and the console window (11x13 spaces) will fill with the drone's infrared camera view of the battlefield below the drone (as with radar, your robots and spotted enemy robots show clearly, while unseen enemy robots appear as flickering figures).When you press the activate button again to detonate the drone, the drone moves one more step and then dives down to explode over an area of four spaces. Any robots in the target area are stunned—they can't move, shoot, or repair for <sup>15</sup> clicks and lose half their energy (except comcens, who lose 24 percent of their energy). Once you** launch a drone, you can't exit this console until the drone is detonated or runs out of fuel (it starts with 100 units). At 20 units of fuel, your fuel monitor will flash to warn you of the **critical fuel situation.**

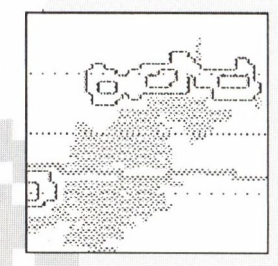

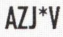

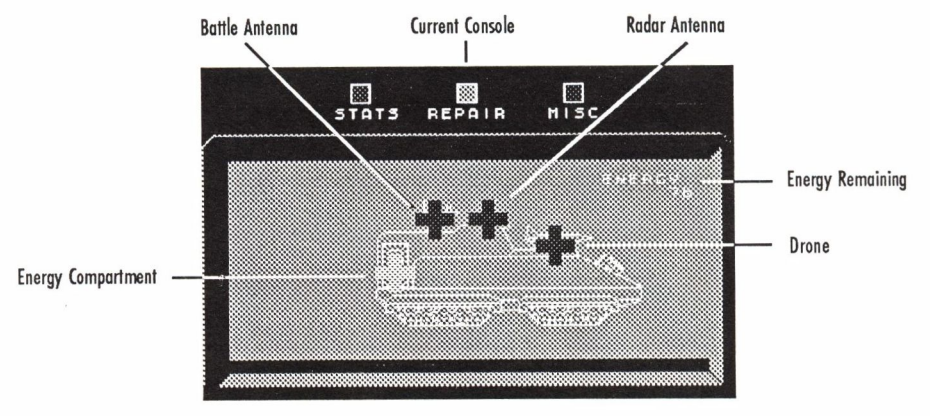

**BIDWD** 

**8. Go to the Multi console to perform any necessary repairs. If you've received any damage, you'll get the Repair screen instead of the Stats screen. Press the activate button and you'll see the parts of the comcen that you can repair. Use your joystick or keyboard to highlight the section of the comcen you want to repair and press the activate button. You'll hear <sup>a</sup> sound — much like an engine trying to turn over — which means it's attempting to repair. When the sound stops, press again. Repeat this process <sup>u</sup> ntil you've** fixed it or until you're tired of trying and want to move on to other QB business. The comcen can't repair and move at the same time, so prepare to come to a dead halt when you have **to repair. If you're stunned, you have to overcome the stun before you can repair. To do this, keep pressing the activate button.**

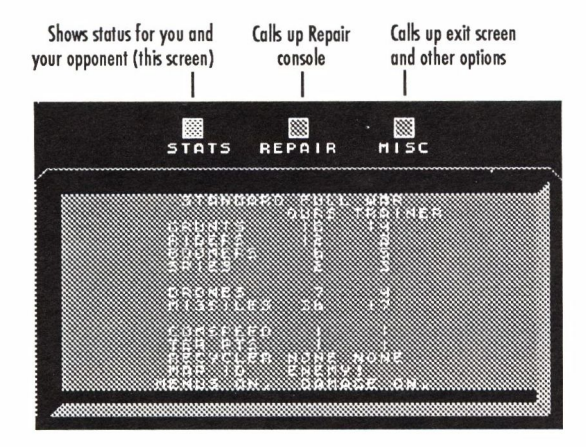

**9. Check the Stats screen. You'll see <sup>a</sup> comporison between you and the Solo Trainer on soldiers, drones, and missiles remaining, your comcen speeds, terrain points you get for each robot crossing the center line (except for the comcen which earns more (see "Terrain Points' in the Technical Information section for exact amounts), your recycler settings (more on recyclers in the Customizing Your Gome section), and the map's ID (this falls in the column of the player who chose the map and game; in this case it's you).**

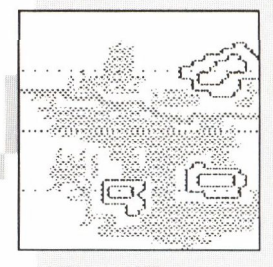

**BLITZ** 

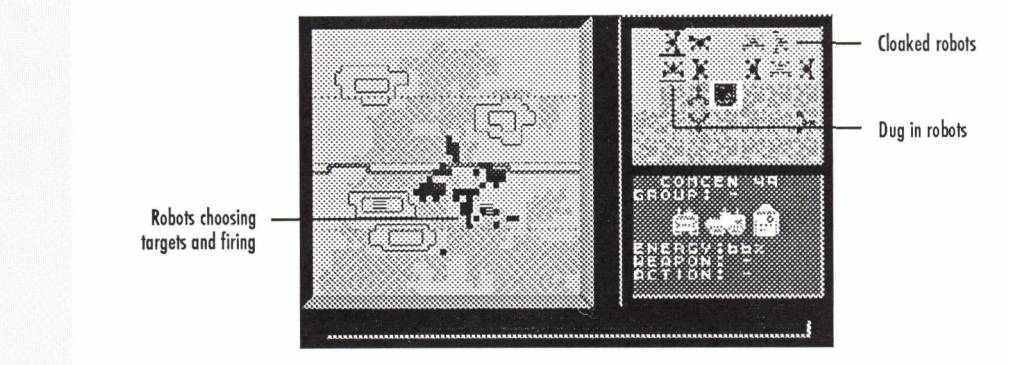

**10. Return to the Battle console. Move, dig in, blitz, cloak—do whatever it takes to win. Go for the crushing attack or rack up your terrain points while keeping the enemy at bay.**

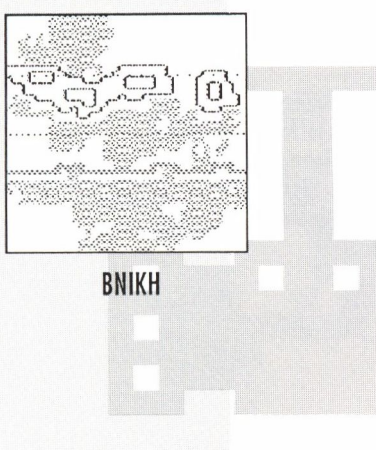

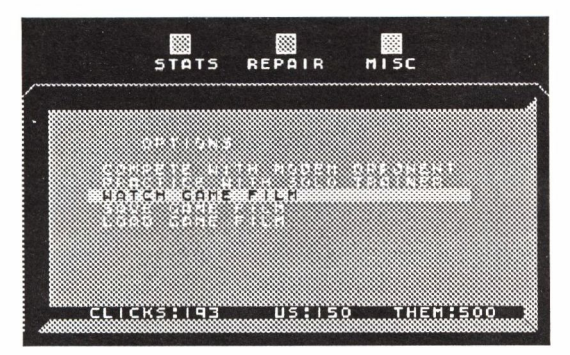

**11. Game's over. Go to the Multi console and select the Misc screen. Select WATCH GAME FILM to review your game. While you're watching the game film, you can choose to view just your moves, just your opponent's moves, or both your moves. See your Command Summary Card for the key that lets you toggle between these three viewing options. You** can set the speed of the replay by pressing a number from 1 (slow) to 9 (fast). If you want **to save the game, select SAVE GAME FILM, enter a name up to 16 characters, and press the activate button.**

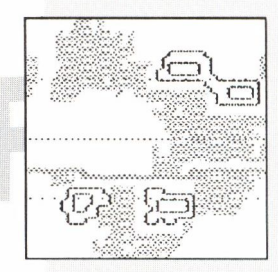

5. GAME Scrimmage and Full War are only two of seven scenarios. Here's the rest of them. The CDINO **SCENARIOS scenarios become progressively more challenging as you move down this list.**

# **5. GAME SCENARIOS**

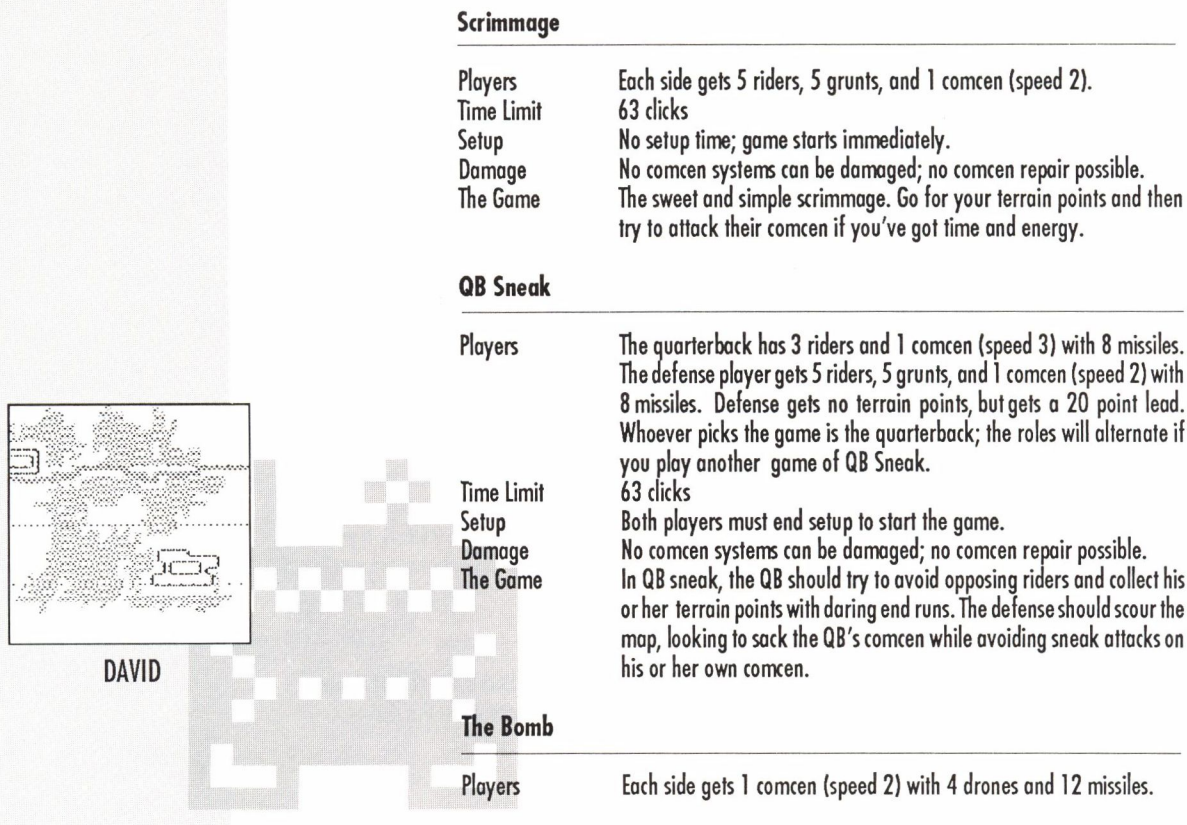

# **5. GAME SCENARIOS**

TA CA

**DYLAN** 

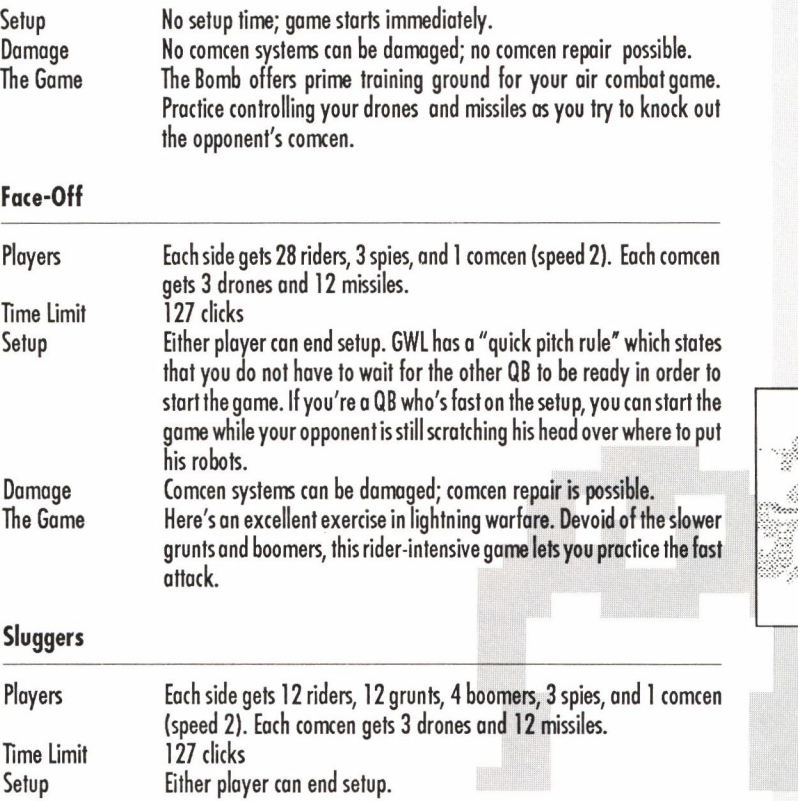

# **5. GAME SCENARIOS**

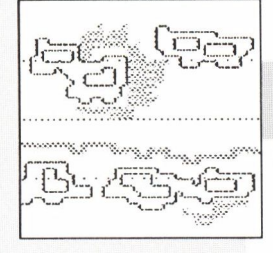

 $E/PTP$ 

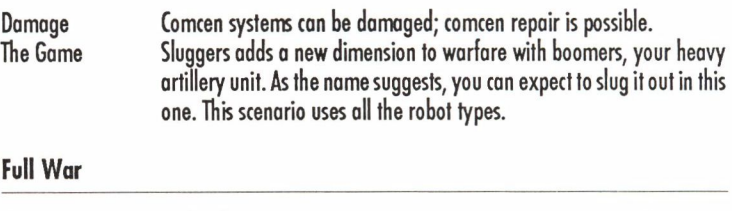

**Players Each side gets 28 grunts, 12 riders, 6 boomers, 3 spies, and <sup>1</sup> comcen (speed 1). Each comcen has 5 drones and 20 missiles. Time Limit 254 clicks Setup Either player can end setup. Damage Comcen systems can be damaged; comcen repair is possible. The Game Full War is full war. It's the game that the pros play. You can move your robots as groups or individuals and you get new advanced commands like cloaking, blitzing, and digging in. You'll also get to recycle robots, so as they're scrunched, new ones come in to take their place. Be sure to eat a big breakfast because at 254 clicks, this could be your longest battle.**

### **Defender**

 $D$ amage

**Full War**

**Players Each side gets 28 grunts, 12 riders, 6 boomers, 3 spies, and <sup>1</sup> comcen. The attacker's comcen travels at speed <sup>1</sup> while the defender's comcen (player who picked the map) can't move. The defender gets 2 drones, 20 missiles, and a 200 point lead, but gets no terrain points and no**

**Time Limit 254 clicks**

**robots recycled. The attacker gets 5 drones, 8 missiles, standard terrain points and robot recycling. Whoever picks the map is the defender; the roles will alternate if you play another game of Defender. Setup Setup is over whenever the defender starts the game. Damage Comcen systems can be damaged; comcen repair is possible. The Game As the defender, you have to protect your comcen and bide your time, a task that's harderthan it seems. You can take the offensive, but that's a risky proposition you can only consider as the game develops. As the attacker, you'll want to rack up points or knock out the opponent's comcen. As in Full War, you can move your robots as groups or as individuals and you get all the advanced commands.**

**6. QUESTIONS & ANSWERS This section contains answers to questions that you may ask about the various consoles.**

#### **Battle Console**

*How do I remember where I told my robots to go?*

**If you've forgotten where you ordered a robot to move, put your cursor on top of that robot. The grey box emanating from the robot shows the path the robot will follow to the destination you've set. If it has no box, it has no destination.**

#### *Why can't I see my opponent's robots on the Battle console?*

**They're too far away. You can only see the enemy robots when they're within <sup>a</sup> certain range of your robots (the exact ranges are listed under "Robot Sighting' in the**

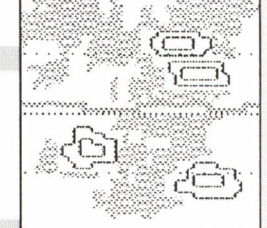

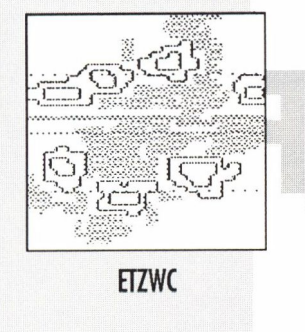

**Technical Informationsection) orwhen they're firing on you. And rememberthat during set up, you just plain don't get to see your opponent's forces.**

**Standard Display shows on the screen your forces and those enemy robots which your troops have spotted; this is the default setting. Whenever you practice with the Solo Trainer, you can choose between STANDARD DISPLAY or BEGINNER DISPLAY. Beginner Display shows your forces** *and* **the Solo Trainer's forces on the screen, which is nice if you want to see every step your computer opponent takes. When you play against a modem opponent, you only get the Standard Display.**

### *Why can't I see any robots on the Battle console?*

**Your battle map was damaged during battle. Go to the Multi console and then select REPAIR to try to fix it. Or, you can use the magnified window to view the battlefield.**

# *How do I make my robots shoot?*

**You can't. Robots pick their own enemy targets to shoot at. The two exceptions are: 1) You can select a target for an individual boomer in Full War and Defender (see "Set Target' in the Advanced Commands section). 2) In most of the scenarios, your comcen can shoot missiles and drones.**

# **Radar Console**

#### **W/iy** *are there no missiles?*

**You're either playing Scrimmage, a scenario that doesn't have missiles or else you used them all up. Check your Radar console or Stats screen to see how many you have left.**

# *Why won't the missile fire when I tell it to?*

**The Radar unit in your comcen was hit. You have three choices: 1) Go to the Multi console**

**and then select REPAIR to try to fix it. 2) Keep trying to fire; sometimes all it takes a couple of tries and a little luck. 3) If your comcen is cloaked (a feature normally available only in Full War and Defender), the Radar console is completely inoperable; you'll have to uncloak.**

*Why is the radar console malfunctioning?* **Same reasons as above.**

*Why am I missing the enemy drone?*

**Since there's <sup>a</sup> lag time between when you fire the missile and when it reaches its destination and explodes, you'll have to lead the moving target a little. The Bomb is <sup>a</sup> great training scenario for learning how to use missiles. It takes a little practice to guide one, so don't be surprised if nobody calls you "Ace" for a while.**

#### **Drone Console**

*Why are there no drones?*

**You're either playing Scrimmage or QB Sneak, scenarios that don't have drones, or you used them all. Check your Drone console or Stats screen to see how many you have left.**

*Why won't the drone launch when I tell it to?*

**The drone unit in your comcen was hit. You have two choices: 1) Select REPAIR to try to fix it. 2) Keep trying to launch the drone; persistence may pay off. 3) If your comcen is cloaked (a feature normally available only in Full War and Defender) the Drone console is completely inoperable; you'll have to uncloak.**

*Why is the drone console malfunctioning?* **Same reasons as above.**

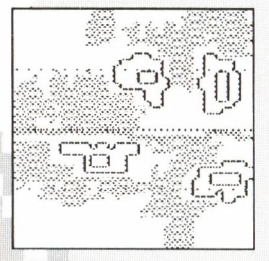

 $FZ + CA$ 

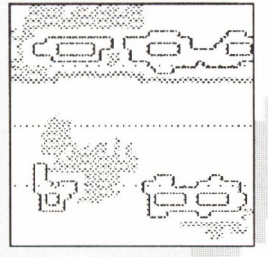

 $H + DOG$ 

#### *Why is it so hard to control a drone?*

**When you push the control stick in any direction, you're telling the drone to make that its new heading. If that heading happens to be in the opposite direction it's now flying,** the drone will have to sweep 180 degrees (a bit of a task since drones don't cut back and **forth like kites). For best control, use the compass to check the drone's current direction and make small turns rather than wide arcs.**

#### *What's the drawback to launching a drone?*

**There's <sup>a</sup> small price to pay forlaunching a drone. When you launch a drone, your comcen becomes visible on the enemy's Radar Screen for several clicks. This gives your opponent the chance to find you and nail you.**

#### **Repair Console**

#### *Why doesn't the repair option work?*

**The more damage you suffer, the worse things look for a successful and speedy repair. There's no guarantee that this will work, but, for all its time-consuming inconvenience, many a QB has rued the day when he chose not to attempt repairs.**

#### *What's energy about?*

**Energy is your comcen's life blood. Once the comcen is completely drained of energy, it won't even have the strength to spit out a white flag. Keep an eye on your energy ond recharge it if you're getting low. And be sure to do it before you wind up just "bailing water,' a situation where you're repairing as fast as the enemy keeps pouring it on.**

# *Why is the repair screen allred?*

**Your comcen is stunned when this screen goes red. During the stun, two things happen:**

1) You can't move; it's paralysis for 15 clicks. You can still use this down time to examine **the battlefield or give orders to your robots. 2) Your systems become faulty. You con attempt to overcome the stun by repeatedly pressing the activate button. Clearing the stun is vital if your comcen needs to run away or repair other systems.**

#### **7. ADVANCED COMMANDS The Advanced Commands listed below are available in Full War and Defender. Advanced Commands for Groups of Robots**

**CLOAKING ON —Cloaking is electronic camouflaging. Cloaked robots cannot see or shoot. Normal robots see cloaked robots from 2 spaces away, while spies can see them 3 spaces away. <sup>A</sup> cloaked comcen can't use the Radar and Drone consoles and can give no orders until it uncloaks.**

- **DIG IN — Digging in gives you both <sup>a</sup> defensive and offensive advantage. If the shooter is dug in, two points are added to the damage inflicted on the target. If the target is dug in, the damage it receives is reduced by one quarter, but only for basic- and blitz-type damage. You can't dig in while under enemy fire or when your group is moving. To move again you have to dig out, which takes a click to do.**
- **SET BLITZ — This option is only available** *Me your troops are moving* **to <sup>a</sup> destination previously set. On the up side of having your robots blitz, they move at spy speed and add 15 extra points to any damage they inflict (except for boomers, which add 5). On the down side, they lose energy for moving faster and it costs them one and a half times the amount of energy for each extra point of damage they inflict. A robot that causes 15 points of extra damage pays 22 points itself. Although they can blitz themselves to**

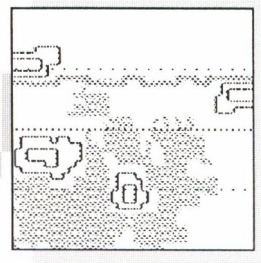

**HCVGB** 

# **7. ADVANCED COMMANDS**

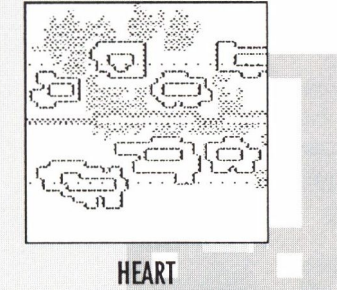

**zero energy, robots survive until they're hit by enemy fire, missiles, or drones. Your robots can't cloak and blitz at the same time.**

- **MEMBERSHIP —This adds or removes <sup>a</sup> robot from the group. Select MEMBERSHIP and you'll see SETTING MEMBERSHIP and then the robot's profile. Click to remove or add. If you remove a robot from a group, it becomes an individual (See "Advanced Commands for Individual Robots,' below, for its new commands). When you're done, move the cursor to <sup>a</sup> neutral area (any spot where there isn't <sup>a</sup> robot) and click the activate button or press the space bar. The comcen can never be part of a group.**
- **FORMATION — Formation lets you quickly change the direction of your group. The highlighted robot is the point on which the group pivots. SWEEP LEFT rotates your group 90 degrees left. SWEEP RIGHT rotates your group 90 degrees to the right. Reverse turns the group 180 degrees. CUSTOM lets you position individual robots anywhere. When you're done, move the cursor to <sup>a</sup> neutral area (any spot where there isn't <sup>a</sup> robot) and click or press the space bar.**
- **DIRECT UNIT—Use this to give <sup>a</sup> single robot its own command or <sup>a</sup> separate destination. When you select this option, you'll see the unit cursor. If you move the cursor and give the robot a destination, it will resign from the group and move there. If you press the activate button without moving the cursor, you will get the Unit Options menu for that robot (see below). A robot can execute any command except for JOIN GROUP and still remain a part of that group. For instance, in a group of cloaked robots, you can tell one robot to uncloak and be the "look out.\***

# **Advanced Commands for Individual Robots**

**An individual robot con choose from CLOAKING ON, DIG IN (or SET BLITZ), JOIN GROUP,**

# **8. CUSTOMIZING YOUR GAME**

**and SET TARGET (for boomers only). The first three choices are covered above.**

- **JOIN GROUP — If you choose JOIN GROUP, you're shown <sup>a</sup> list of all the groups; select** the one you want it to join. If a group is too far away, the robot can't join it. Note that **the robot doesn't physically join up with the new group; it adopts whatever movement the group is performing and accepts all commands from its new group. The comcen con never be part of a group. Groups cannot be spread over more than 10 spaces.**
- **SET TARGET —This option lets you tell an individual boomer which target within range to shoot at. When you select this option, you're given <sup>a</sup> cursor whose movement is limited to the current range of that boomer (including bonus for hills). Press the activate button** when the cursor is on an enemy unit to set that as the target. As long as that robot is **visible and within range, the boomer will continue to fire exclusively at it. (Note: You never need to set the enemy comcen as the target; any robot who can shoot at it always will.) Select CLEAR TARGET to let a boomer return to picking its own targets.**

**8. CUSTOM-IZING YOUR GAME**

**Feeling your oats as <sup>a</sup> commander and ready to play <sup>a</sup> game on yourterms? There's <sup>a</sup> lot you can customize in ModemWars, from map type to robot speed to handicap points. Here's what you do to customize:**

- **1. Toggle the customization option on by pressing the wildcard key when you see the Game Type menu on the screen (see the Command Summary Card forthe wildcard key). If you change your mind about customizing, press the wildcard key again to toggle it off.**
- **2. Pick the scenario you want to play.**

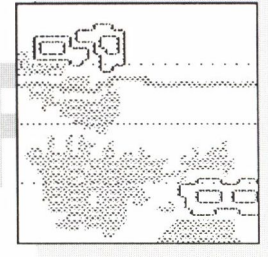

HIWY\*

# **8. CUSTOMIZING YOUR GAME**

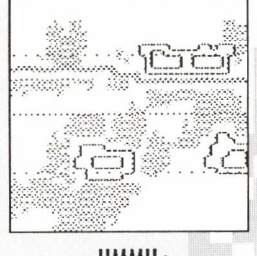

HMMU+

- **3. Set the custom settings described under "Global Customization Commands,' below.** *Only one ofyou can set these commands —* **the honor goes to whoever pressed the space bar first when you connected your computers (this option alternates; whoever doesn't set the commands this time gets to do it next time). The settings will be** *the same* **for both you and your opponent.**
- **4. Set the custom settings described under the "Individual Customization Commands," below.** *Both you andyour opponent can set these commandsand* **they don't have to be the same. To check the values that you've both set, go to the Multi console and look ot the Stats screen.**

#### **Global Customization Commands**

- **UNIT MENUS — When Unit Menus are on, you get to choose from the wide variety of advanced commands like cloaking, blitzing, and digging in; when they're off, you can't. You get a much simpler game when you turn the Unit Menus off.**
- **DAMAGE—You can choose to have the comcen systems subject to damage or immune to it. If you choose on, a drone hit will disable all of your systems and enemy robot hits have a chance of damaging any of the systems. However, you can still attempt to repair. If damage is off, the comcen cannot restore its energy nor can it repair.**
- **MAP TYPE—If you choose standard, the computer will generate <sup>a</sup> random map and give it a name. If you choose custom, you can choose from RANDOM (which generates an asymmetrical random map) or SYM/RND (which generates a symmetrical random map). The computer assigns the map a name. Press the activate button to accept the map.**

**Another way of generating an asymmetrical random map is to type in any five-letter name; the computer will generate a map for that name. Another way of generating a symmetrical random map is to type in any four-letter name and on equal sign (for example: PUTT=). All map names ending with the equal sign {=) are symmetrical maps. Press the activate button to accept the map.**

**If you use an asymmetrical map, you should play with the map twice so each player gets to play each side of the map (see the onscreen command that lets you do this). If you use a symmetrical map, you only need to play itoncesince each player faces an identical battlefield.**

#### **Individual Customization Commands**

- **CUSTOM /STANDARD SCENARIO —You can now play the game with the setup you've designed so far, or you can further customize it (the Solo Trainer never customizes; it always chooses the standard settings).**
- **COMCEN SPEED — Choose <sup>0</sup> (no movement), <sup>1</sup> (grunt speed), <sup>2</sup> (rider speed), or <sup>3</sup> (spy speed).**
- **TERRAIN POINTS—Choose <sup>0</sup> (no points); <sup>1</sup> (robot crossing center line <sup>=</sup> <sup>1</sup> point, back line = 2; comcen crossing center line = 16 points, back line = 32); or 2 (double the values ofsetting 1). Robots can only collect points for crossing each line once. Asterisk(s) in the upper left of the status window of each robot tell what points a robot has collected: one asterisk for the center line, two for the back line.**

**DRONES — Choose from <sup>0</sup> to <sup>9</sup> drones.**

**MISSILES — Choose from <sup>0</sup> to <sup>36</sup> missiles. The GWL handbook recommends that you have 4 missiles for every enemy drone.**

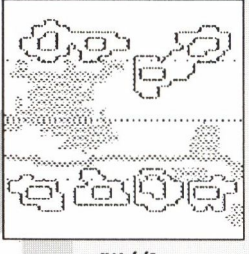

 $IW//S$ 

# **9. CALLING UP A MODEM OPPONENT**

 $J - CXM$ 

**RECYCLER—<sup>A</sup> recycler is the location where replacement robots arrive on the battlefield according to the rate you select. You can choose from NONE (no replacements), HALF (one replacement for every two of the same type eliminated on the field of play), or FULL (one replacement for every robot eliminated). If you choose to recycle, you're asked to pick a place where you want your replacement robots to come in. You can choose any spot, as long as it's on open terrain (noton hills, in water, or in forests) and on your side of the battlefield.**

**HAN DICAP—There are two types of handicaps: point lead or robot advantage. You can give your opponent a point lead from 0 to 500. You can also give the other player a robot advantage by removing as many of your robots as you want. (This option is available whether you're playing <sup>a</sup> standard or custom scenario.) To do this, press the wildcard key to toggle DESTROY ON during robot setup (press it again if you change your mind).** Put the cursor on a robot or - if you're so bold - a group of robots and press the **activate button. The robot or robot group is instantly vacuumed off the field by the Hoovomax machine. (The only robot you can't get rid of is the comcen.)**

**You can play against anybody who owns a modem and Modem Wars. If you belong to a computer bulletin board service, find out who else is looking for an opponent, or offer yourself as one. Once you find a challenger, use the Command Summary Card for directions on how to connect with a modem opponent. The player who presses his or her space bar first gets to select the game type and pick the map.**

**9. CALLING UP A MODEM OPPONENT**

### **9. CALLING UP A MODEM OPPONENT**

**When you're playing <sup>a</sup> modem opponent, you get the VOICE/PAUSE option on the Misc screen. This lets you pick up the phone and talk with your opponent. During your conversation, the game will pause.**

**For rewarding challenges (in other words, games where nobody gets skunked), find an opponent whose skills are equal to yours. How do you compare skill levels? By comparing your batting averages. Keep track of the points you earn for each game you play—win, lose, or draw—and the number of games you play. Divide the total points by the number of games you've played and you'll get your batting average. Here's the points you get: winner by knockout = 500; winner by terrain points = number of terrain points earned divided by two and added to 300; loser by knockout = 150; loser by terrain points = 200; draw = 250. An average player's batting average is about .300, while <sup>a</sup> good player's is about .375. If you can't find an opponent whose skills are equal to yours, the less experienced QB can take a point lead or have a robot advantage. See "Handicap" in the Customizing Your Game section for more details.**

#### **Messages to Your Enemy**

**To send <sup>a</sup> message anytime you're connected to <sup>a</sup> modem opponent, press <RETURN>, type your message, and then press <RETURN> again to end transmission. There are no rules of etiquette when it comes to using the message ticker board. Some QBs, like Gaff Winston (GWL Rookie of the Year, 2024), were gracious players who always sent a congratulatory message to the winner and a message of encouragement to the loser. Others, like T.C. Steeple (Most Offensive QB, 2023) peppered his game with remarks like "Is that your diaper <sup>I</sup> smell?", "Even my dog wouldn't do that" and "That's <sup>a</sup> maggot move if ever there was one!"**

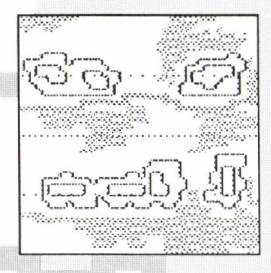

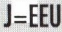

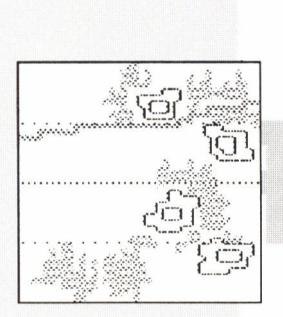

**JAGER** 

**10. GETTING INTO STRATEGY Now that you've got the fundamentals down of directing your forces and using your various QB consoles, and now that you've seen the advanced commands, it's time for you to get into strategy. It's time your troops quit romping up and down the battlefield like it's Sunday in the park; you're not a plebe anymore.**

> **Strategy is the skill line that all the greatest QBs have crossed. Rommel Smith developed a knack for great strategic moves and for that he had a whole trunk at the local phone exchange dedicated to him. General Rutger Wheatbacker, on the other hand, nevergot the hang of it and ended up running a banana plantation in the Micronesian Islands (and poorly, too).**

#### **Training Filins**

**Hie GWL has selected six replays for you to study, four of which are detailed below. Select LOAD GAME FILM and you'll be prompted to insert a data disk. Insert the Master Game Disk (that's the original disk, not the copy you've been playing with). Press the activate button, highlight the replay you want to see and then select WATCH GAME FILM. The game film descriptions below break up the battles into clicks so you can match the descriptions with the action on the screen. You can do any of the following during the replay:**

- **• Set the speed of the replay from <sup>1</sup> (slow) to <sup>9</sup> (fast) using the number keys.**
- **• Pause the action any time using the Time Out key (see your Command Summary Card for this key).**

**• Select the Battle Display mode to get three different viewpoints of the battle: what you saw, what your opponent saw, and a combination of both (see your Command Summary Card for this key).**

#### **Scrimmage**

- **Blue: Robby Tartar; .377 batting average; Global War League Rookie of the Year, 2025; Comcen News Player of the Year, 2023.**
- **Red: T. C. Steeple; .333 batting average; Most Methodical QB, 2025; Most Offensive QB, 2023.**
- Click 63: Red doesn't like his troops spread out so he draws them into the center. Blue favors **the "fishnet" method and leaves his robots spread out in hopes of "catching" something along the way. Both start their drives to the opponent's bock line.**
- **Click 60: Blue runs into Red's solid force up the middle.**
- Click 52: Blue's rider is one space away from Red's comcen, but he doesn't see Red due to **the forest.**
- **Click 50: Blue gets a rider munched.**
- **Click 43: Blue loses a grunt and rider.**
- **Click 36: There goes a another Blue grunt.**
- **Click 11: There goes a another Blue rider; Red's forces proved to be concentrated and deadly. All of Red's men are still alive and well and have racked up all their territory points. Blue suffers from Robotus Depletus and is guaranteed to remain behind on territory points. Things look grim, even to the usually brash Blue. He starts to whistle through his front teeth, an unconscious reaction to stress.**
- **Click 2: Blue knows he can't get as many territory points since several of his robots have been junked so he makes <sup>a</sup> last ditch effort to get points by attacking Red's comcen. Boom! One hit does the trick. Blue lies it up.**

Click O: It's a draw. Hardly the most memorable event in any QB's career, but it beats losing.

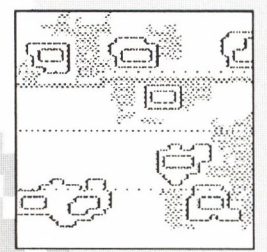

 $JU - YN$ 

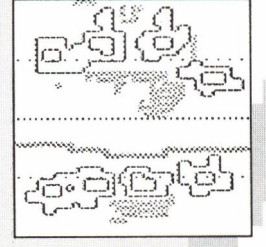

**JXGNN** 

#### **Face-Off**

- **Blue: Gaff Winston; .340 batting average; Global War League Rookie of the Year, 2026; Recipient of Comcen Shock Player Award, 2025.**
- **Red: Lou Lou Blindside; .359 batting average; Kiwantis' Comcen Jock of Year, 2022-25; Modem Wars Illustrated QB of Year, 2022.**
- **Click 127: They both choose <sup>a</sup> setup that will let them blaze down to the opponent's back line through open terrain. This also happens to put them on opposite sides of the field. Red leaves <sup>a</sup> group in the back to prepare for an ambush when the time's ripe. Both start a run for points, keeping their spies in front to look for the enemy.**
- **Click 110: The spies get their terrain points and can now cut towards the middle in search of the opponent. They don't go back down the sides they came; the enemy's not there or they would've rubbed elbows along the way.**
- **Click 90: Both sides have moved most of their troops over the back line. When done, Blue has the point advantage over Red since she left the ambush group in reserve. She's not sweating this detail, though. If Blue is alert, he'll notice that Red is behind on points and that there's possibly <sup>a</sup> group of robots waiting for him somewhere.**

**Click 81: Blue's spies are in position to spot any enemy forces crossing the river.**

Click 75: War starts with a few attacks on the Red spies. Blue is lining up behind the river **while Red forms a mass attack.**

**Click 66: Red's riders start their ambush move from the back while Blue lines up along the river, ready to sweep. He takes a click or two to check across the river to make sure that**

**Red isn't lined up along the opposite bank— standing waist-deep in cold water makes his troops vulnerable to fire. The coast is clear so he surges forth.**

**Click 60: Blue fires his drones on Red, making his comcen visible. Red takes advantage of this and moves closer to Blue's comcen.**

- **Click 55: Blue begins <sup>a</sup> sweep on the right as soon as Red's comcen becomes visible and her front line is droned to helplessness. This is the major strategic mistake of the game. A continued defense might nave resulted in a point win, but this greedy attempt at a KO left Blue vulnerable.**
- **Click 45: Blue starts sweating; he feels the pinch of Red both north and south. He shuffles around as the space around him closes. Bad time for claustrophobia.**
- **Click 40: Blue's troops start chasing Red's comcen, so she responds by running towards the west wall, away from the action. In the meantime, Blue's comcen is still seeing plenty of fireworks.**

**Click 35: Red's comcen escapes since Blue couldn't spare the attention to keep it in sight. Click 22: Say goodnight, Blue. End of film.**

#### **Sluggers**

**Blue: Sod Acres; .350 Batting Average; Modem Wars News Player of the Year, 2022. Red: Ryder N. Black; .320 Batting Average; GWL Most Improved, 2026.**

- **Click 127: Blue lines up along the west wall. The comcen is protected with grunts in front of it and boomers just to the right. Farther to its right, riders create a protective wall. Blue's spies are spread along the front line, looking for the enemy. Red pulls an "amoeba,'' splitting his troops into two large bodies. One group sits along the west wall while the other waits up on the hill.**
- **Click 125: Red spots Blue's comcen and sends his riders forward.**
- **Click 120: Red realizes the size of the opposing force — oops!**
- **Click 115: Red's spy immediately moves forward and it's its lucky day, finding Blue's comcen in less than ten clicks. Red retreats runs into Blue's riders — double oops!**

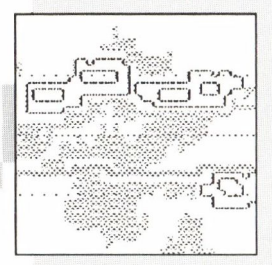

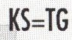

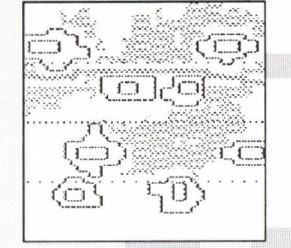

**KYVXN**

**Click 114: Bluebeginsto surround Red's troops and starts weeding outhisopponent's ranks.**

**The drone game starts. A great target is a group of four enemy robots standing two by two. One drop of the drone and it's stun time. Two drops ana it's bye bye** *times four* **(except for the comcen, of course). It doesn't get any more economical than that. Red decides to take advantage of the spotted enemy comcen and creeps towards Blue.**

**dick 108: Except for the spy, all of Red's western force is gone. Blue's robots smell easy joints and start racing for the back line.**

**dick 105: Red moves his grunt closer to Blue's comcen, while scooting his own a little east,**

**dick 77: Red feels the heat from Blue's northwest forces and launches some drones before lightailing his comcen down the hill.**

Click 64: Blue drones Red's meek forces on the hill and goes on to clean up the last real **resistance. A point win for Blue is now guaranteed.**

Click 54: Red gets points as he crosses over Blue's back line. Blue sends troops out to search **for Red's comcen.**

**dick 39: Blue makes an intensive move south to find Red.**

**dick 31: Blue gets lucky and finds Red's comcen with his drone. Blue's grunts pull up next to the idle comcen and blast away at it.**

**dick 25: It's not over til it's over. But this is over for Red.**

#### Full War

**Blue Quort Lo; .360 batting average; All-GWL Team, 2022; Recipient of Most Likely to Blitz Award, 2023.**

**Red: Jo Driver, .322 batting average; Member of U.S. Olympic Comcen Team, 2024.**

**Click 254: Blue starts out with a mostly defensive position. He digs into the hill, cloaks himself, and decides to wait it out for Red. Red figures that <sup>B</sup> lue will drive straight down**

**the middle through open terroin for fast points so she sets her troops up across from the hill. She also positions a small group on the west side of the field so she can slow down Blue's troops if he moves that way.**

- **Click 245: On the western front, Red's spy finds Blue's recycler and sits on it.**
- **Click 231: Blue first sees the approaching Red. He chooses to remain cloaked so he can ambush.**
- **Click 227: Red's cloaked troops have Blue's small force surrounded and uncloaks. Supreme humiliation! Meanwhile, on the eastern front Red moves towards the hill.**
- **Click 222: When Red hits the hill, she runs full force into Blue's troops who uncloak and surprise her. Heavy fighting starts. Both launch drones, but it's Blue who takes on the drone offensive, thinning Red's forces with each detonation. This is Red's major error.** As soon as it became clear that Blue's entire army was dug in on the hill, Red should've **called off the attack and driven her comcen as far into the sunset as possible.**
- **Click 212: Blue's forces are completely wiped out on the western front, but Blue is hardly worried over this sacrifice.**
- Click 205: Red tries to beat a retreat, but Blue drops a drone right on top of her and knocks **her out.**

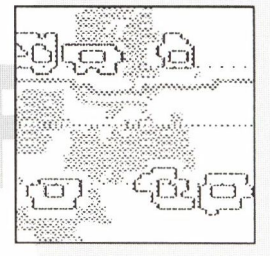

L\*SLW

**11. TECHNICAL INFORMATION**

**This section contains technical information. If you wont the winning edge, this is recommended reading. It can make the difference between getting your face on the cover of the Modem Wars Weekly or The Nobody Dispatch.**

#### **Robot Energy**

**Robots start tne game fully charged (energy = 100 percent). They lose energy whenever** they're shot, missled, or droned. When energy drops to zero as a result of an attack, they're

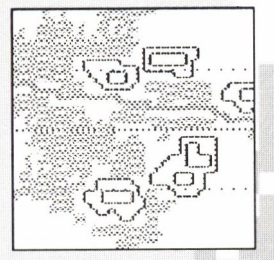

**LDHYO** 

**out of the gome and zapped off the battlefield. Robots can repair their energy during the game. If a robot (other than the comcen) is notshooting or moving, it automatically repairs** at a rate of 2 percent per click. When the comcen loses all its energy it's "knocked out." In **Scrimmage, QB Sneak, and The Bomb, the comcen can't restore energy; all you can do is hope that energy doesn't hit zero before the battle's over. However, in the other scenarios, you can manually replace lost comcen energy.**

#### **Robot Speed**

**Th ere are three speed categories.The Space Per Click figures are for robots moving through open terrain; the only exception isthespy, who moves at the same speed through all terrain. See "Effects of Terrain' for details on how certain terrain slow your robot's movements.**

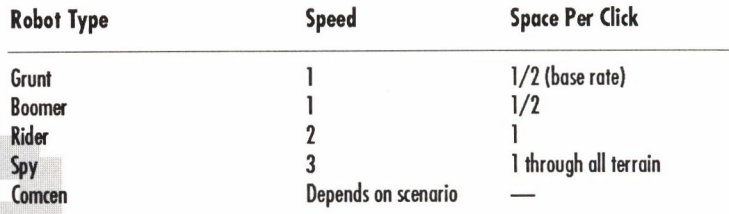

#### **Effects of Terrain**

**Terrain can affect the movement, sighting and combat capabilities of your robots.**

 $\Box$ 

LLAIN

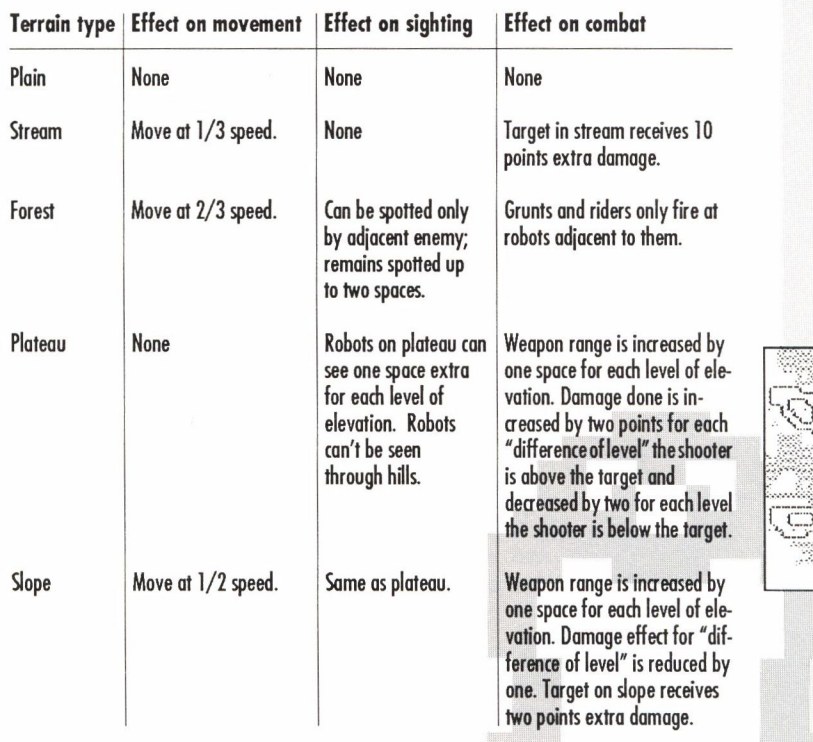

**LNVER** 

#### **Robot Movement**

**Robot groups and individuals can "move through' friendly groups and individuals; cloaked enemy robots can move through each other; spies can move through anyone. As a result, groups can get spread out, but they will retain their group formation and will return to it as soon as they are able to. However, if you select MEMBERSHIP or CUSTOM FORMATION, all the robots in the group will halt where they are and consider their arrangement to be their new formation.**

#### **Robot Facing**

**Robots face the direction they were last moving unless there's an enemy robot within range. In that case, they will turn and face that direction until they move or another enemy shows up. When a robot is selecting a target from multiple options, it will shoot at enemy comcen first (if possible), and then at the nearest unit. Once a robot selects a target in a certain direction, it will only turn towards a new target in a different direction if the new target is more than one space closer.**

# **Robot Sighting**

**Robots sight other robots when they come within a designated range. In Standard Display mode, enemy robots won't show up on the Battle screen until they're sighted. A robot can't shoot at an enemy robot until it has sighted that enemy.**

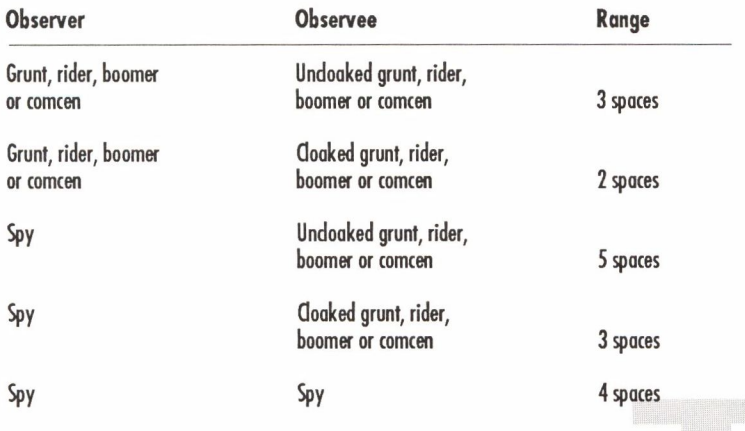

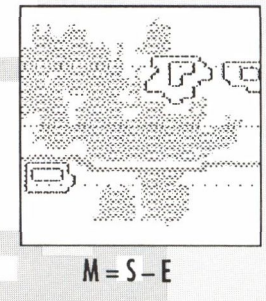

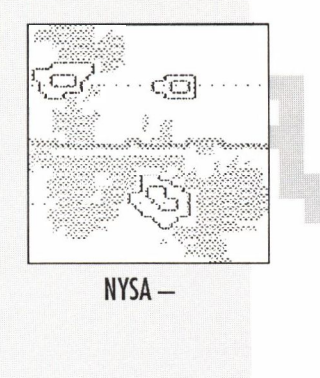

# **Robot Weapon Range**

**Except for the spy, each robot has a weapon they'll shoot when the enemy's close enough.** Terrain can affect a robot's shooting range, so be sure to refer to "Effects of Terrain" in this **section for details.**

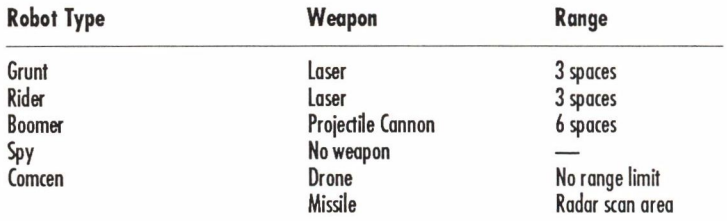

Laser fire is also known as "line of sight" fire. Projectile cannon fire is also known as "indirect fire." Grunts and riders can't shoot if there is a friendly robot in their line of fire. However, **robots on any slope or hill never have their shots blocked since they shoot over any robots in their line of fire. Boomers have cannons that fire at an angle, so their shots are never blocked. Cloaked robots cannot fire. It takes a robot one dick to reload after each shot.**

### **Effects of Flanking Attack**

**Grunts and riders cause the most damage when they hit the target in the back or sides. A** shot in the side adds 10 extra points of damage, while a shot in the back adds 20 extra points **of damage. Boomer shots aren't affected by the angle of attack since they fire from cannons; their shots arc and hit the target from above.**

#### **Damage from Enemy Fire**

**Damage that your robot takes depends on who's giving and who's getting. This table shows the percentage of damage a robot inflicts when it hits its target. For example, a rider must hit a boomer 5 times (at 20% damage per shot) to eliminate it. The numbers in bold (under the** *Target: Comcen* **column) represent the percentage both the damage a robot inflicts** *and* **the number of points you get for hitting that target. For instance, when a boomer hits a comcen once, it inflicts 10% damage** *and***you get ten points. If the boomer hits a comcen 9 times, it inflicts 90% damage** *and* **you get 90 points. One more boomer hit, and you'll knock out the comcen.**

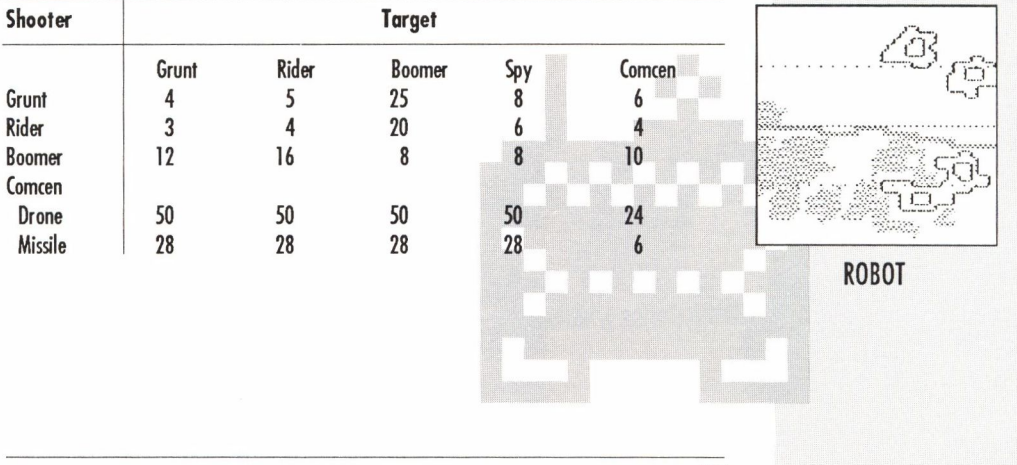

47

#### **Damage Table (by percent)**

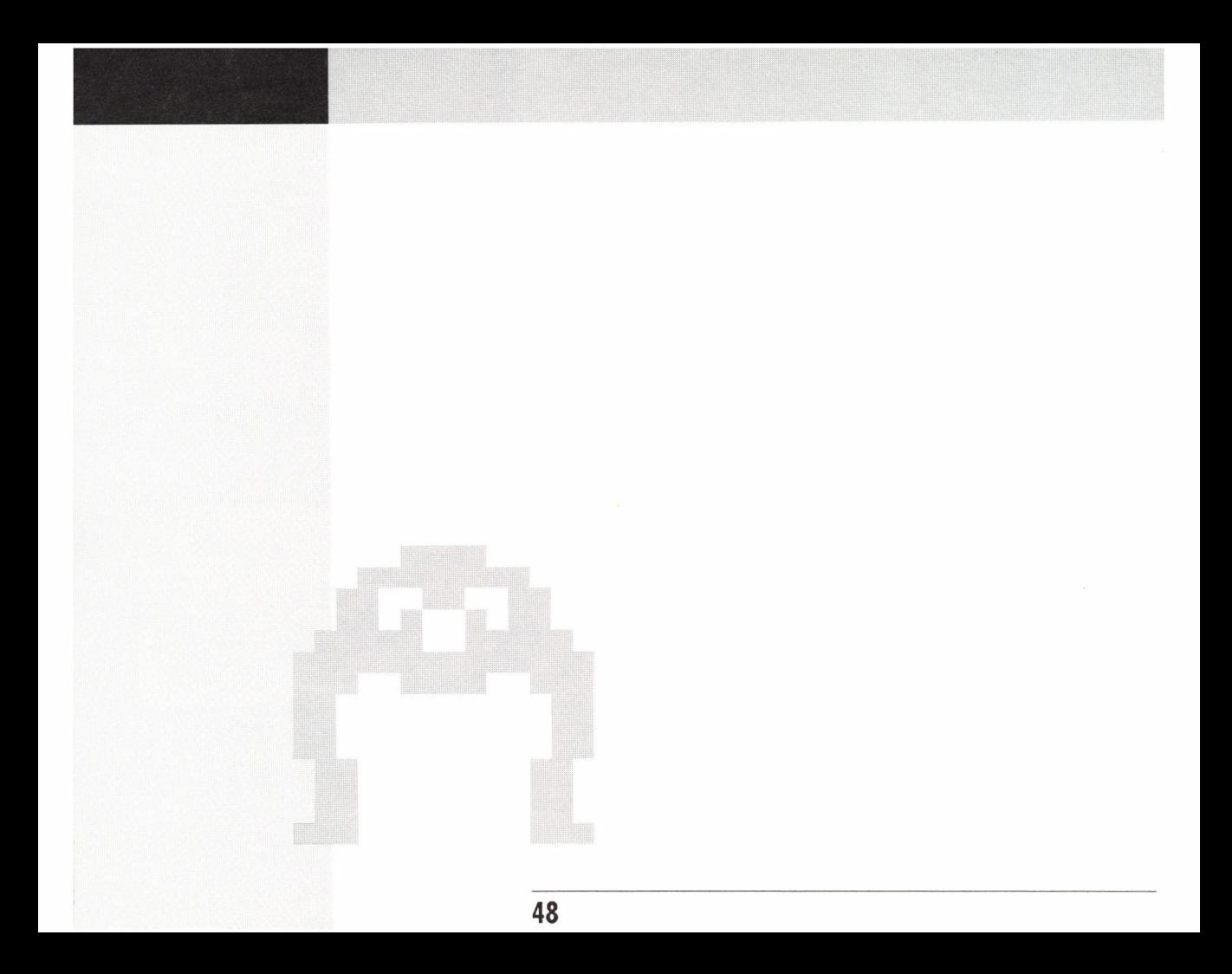

**INDEX**

**INDEX Advanced commands <sup>29</sup> Battle console 25 Beginner display mode 26 Boomer 7 Calling modem opponent 34 Clicks 1 Cloaking on 29 Comcen 7 Comcen speed, setting 33 Commands for individual robots 14, 30 Commands for robot groups 13, 29 Custom scenario 33 Customizing 31 Damage from enemy fire 47 Damage, setting 32 Defender scenario 24 Dig in 29 Direct unit 30 Drone console 17, 27 Drone, controlling 28 Drone, launching problems 27 Drones 17 Drones, selecting number of 33 Energy 28, 41**

**Face-Off game film 38 Face-Off scenario 23 Facing 44 Flanking attack, effects of 46 Formation, setting 30 Full War game film 40 Full War, playing 11 Full War scenario 24 Game films 36 Game scenarios 21 Game Type menu 4 Grunt 6 Handicap, setting a 34 Join group 31 Load game film 36 Loading the game 1 Map type, selecting 32 Membership, setting 30 Messages, sending 35 Misc screen 9, 21 Missile 16 Missile, firing problems 27 Missiles, selecting number of 33 Movement 44**

INDEX

**Moving a robot 8 Multi console 9,18 QB Sneak scenario 22 Radar console 16,26 Recycler 34 Repair console 28 Repair screen 9 Repairs, performing 18 Rider 7 Robot energy 41 Robot facing 44 Robot movement 44 Robot moving 8 Robot sighting 44 Robot speed 42 Robot types 6 Robot weapon range 46 Robots, shooting 26 Save game film 21 Scrimmage game film 37 Scrimmage scenario 22 Sending messages 35 Set blitz 29 Set target 31**

**Setting formation 30 Setting membership 30 Shooting 14 Sighting 44 Sluggers game film 39 Sluggers scenario 23 Speed, game film 36 Speed, robot 42 Spy 7 Standard display mode 26 Stat screen 9,19 Strategy 36 Technical information 41 Terrain 5 Terrain, effects of 42 Terrain points, setting 33 The Bomb scenario 22 Unit menus 32 Viewing opponent's robots 25 Voice/Pause option 35 Watch game film 21,36 Weapon range 46 Win, how to 1**

#### **NOTICE**

**ELECTRONIC ARTS RESERVES THE RIGHT TO MAKE IMPROVEMENTS IN THE PRODUCT DESCRIBED IN THIS MANUAL AT ANY TIME AND WITHOUT NOTICE.**

**THIS MANUAL, AND THE SOFTWARE DESCRIBED IN THIS MANUAL, IS COPYRIGHTED. ALL RIGHTS ARE RESERVED. NO PART OFTHISMANUALORTHE DESCRIBED SOFTWAREMAY BE COPIED, REPRODUCED, TRANSLATED OR REDUCED TO ANY ELECTRONIC MEDIUM OR MA-CHINE-READABLE FORM WITHOUT THE PRIOR WRITTEN CONSENT OF ELECTRONIC ARTS, 1820 GATEWAY DRIVE, SAN MATEO, CALIFORNIA 94404.**

**ELECTRONIC ARTS MAKES NO WARRANTIES, EXPRESS OR IMPLIED, WITH RESPECT TO THIS MANUAL, ITS QUALITY, MERCHANTABILITY OR FITNESS FOR ANY PARTICULAR PURPOSE. THIS MANUAL IS PROVIDED "AS IS.' ELECTRONIC ARTS MAKESCERTAIN LIMITED WARRAN-TIES WITH REGARDTOTHESOFTWAREANDTHEMEDIAFORTHESOFTWARE. PLEASESEETHE ELECTRONIC ARTS LIMITED WARRANTY BELOW.**

**SOFTWARE © <sup>1988</sup> OZARK SOFTSCAPE. ALL RIGHTS RESERVED.**

**MANUALBYZ.J.YEE**

**© <sup>1988</sup> ELECTRONIC ARTS. ALL RIGHTS RESERVED.**

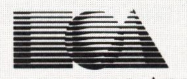

ELECTRONIC ARTS® P.O. Box 7578, San Mateo, CA 94403-7578 (415) 572-2787